#### BAB IV

### IMPLEMENTASI DAN EVALUASI SISTEM

### 4.1 Implementasi Sistem (Konstruksi Sistem)

Berdasarkan hasil analisis dan perancangan sistem pada bab sebelumnya, maka dibuat aplikasi penjadwalan kuliah. Implementasi bertujuan untuk menerapkan sistem yang dibangun agar dapat mengatasi permasalahan yang telah diangkat pada penelitian ini. Tahap-tahap yang dilakukan pada implementasi ini adalah mengindentifikasi kebutuhan sistem baik perangkat keras maupun perangkat lunak serta menerapkan rancangan dan mengevaluasi sistem yang dibangun.

#### **INSTITUT BISNIS** 4.1.1 Kebutuhan Sistem

Dalam merancang dan membangun aplikasi penjadwalan kuliah terdapat beberapa perangkat keras dan perangkat lunak yang akan mendukung dalam implementasi sistem ini. Pada proses implementasi aplikasi aplikasi penjadwalan kuliah terdapat beberapa spesifikasi perangkat keras dan perangkat lunak yang dibutuhkan.

#### A Kebutuhan Perangkat Keras

Perangkat keras adalah komponen fisik atau peralatan yang berbentuk fisik yang membentuk komputer, serta peralatan lain yang mendukung perangkat lunak dalam menjalankan tugas-tugasnya. Sifat umum dari perangkat keras adalah dapat dilihat dan dipegang dalam bentuk fisik. Perangkat keras yang digunakan adalah komputer atau laptop. Spesifikasi komputer yang digunakan untuk uji coba menjalankan aplikasi penjadwalan kuliah ini dapat dilihat di bawah ini.

Bagi server yaitu menggunakan:

- 1. Prosesor Intel Core i7 4 Ghz
- 2. RAM 32 GB
- 3. VGA HD7700 MSI 1024 MB Ddr5
- 4. SSD 240 GB
- 5. LAN / Wifi

Bagi *user*/pengguna sistem menggunakan:

- 1. Prosesor Intel Core i5 2.30 Ghz
- 2. RAM 4 GB
- 3. VGA NVIDIA GeForce GT 720M 2140 MB
- 4. Harddisk 500 GB
- 5. LAN / Wifi

## B Kebutuhan Perangkat Lunak

Perangkat lunak memiliki sifat yang bertolak belakang dengan perangkat keras. Perangkat lunak tidak berbentuk fisik dan tidak dapat dipegang. Perangkat lunak memiliki peran dalam menghubungkan antara pengguna dengan perangkat keras melalui user interface yang dimengerti oleh pengguna. Perangkat lunak mencakup sistem operasi hingga aplikasi yang terdapat pada sistem operasi. Spesifikasi perangkat lunak yang digunakan untuk uji coba menjalankan aplikasi penjadwalan kuliah dapat dilihat di bawah ini.

Bagi server yaitu menggunakan:

- a. Sistem operasi (windows 8.1 )
- b. Apache (XAMPP v.1.8.2)
- c. Database (Oracel XE 11g)
- d. Web Browser (Mozilla Firefox v.48.0.2)

Bagi user/pengguna sistem menggunakan:

- 1. Sistem operasi (windows 10 )
- 2. Web Browser pada komputer (Mozilla Firefox v.48.0.2 dan Google Chrome v.52.0.2743.116)

# 4.1.2 Penjelasan Implementasi Sistem

Penjelasan tentang implementasi sistem yaitu aplikasi penjadwalan kuliah berfungsi untuk menjelaskan cara kerja aplikasi ini ketika diimplementasikan. Fungsi lain dari penjelasan implementasi sistem adalah mengenalkan pengguna cara kerja atau alur dari aplikasi penjadwalan kuliah. Fungsi-fungsi yang ada di dalam aplikasi penjadwalan akan dijelaskan sebagai berikut: SURABAYA

a. Fungsi Mengecek Login pengguna

Fungsi mengecek login pengguna adalah sebuah halaman yang berfungsi untuk mengecek akun pengguna yang akan menggunakan aplikasi penjadwalan kuliah. Jika pengguna tidak memiliki hak untuk mengakses aplikasi ini atau salah memasukkan username dan password maka aplikasi tidak akan memberikan akses untuk masuk dan menggunakan aplikasi penjadwalan kuliah. Halaman mengecek login pengguna digunakan oleh dua jenis pengguna yaitu Ketua Prodi dan kepala bagian AAK. Tampilan halaman mengecek login pengguna dapat dilihat pada Gambar 4.1.

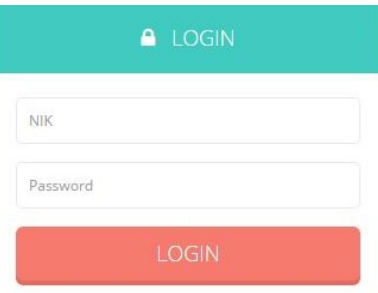

Gambar 4.1 Halaman Login pengguna

b. Fungsi Menentukan Matakuliah yang Diselenggarakan

Halaman menentukan mata kuliah yang diselenggarakan berfungsi untuk menentukan mata kuliah apa saja yang akan diselenggarakan pada semester yang akan dijadwalkan. Pengguna halaman ini adalah Ketua Prodi. Pada halaman ini akan muncul pilihan semester yang akan dijadwalkan. Dan kemudian akan menampilkan semua daftar mata kuliah berdasarkan semester yang dipilih. Gambar 4.2 menggambarkan Halaman Menentukan MK yang Diselenggarakan dan gambar 4.3 menggambarkan Halaman Data MK yang Diselenggarakan.

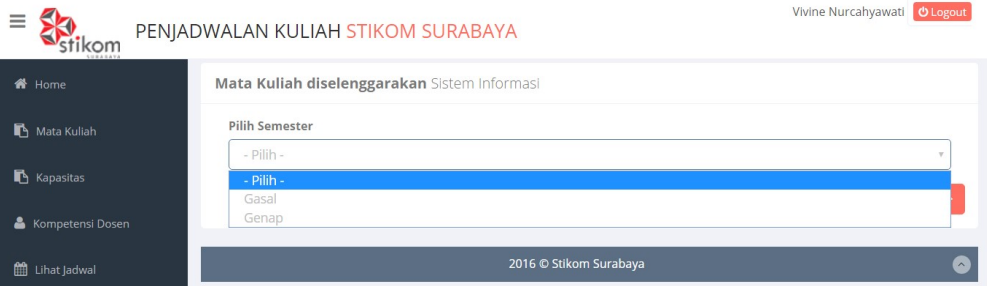

Gambar 4.2 Halaman Menentukan Matakuliah yang Diselenggarakan

| Ξ              | <b>KOM</b>                                   |   | PENJADWALAN KULIAH STIKOM SURABAYA |   |                | Vivine Nurcahyawati    | <b><i>O</i></b> Logout |
|----------------|----------------------------------------------|---|------------------------------------|---|----------------|------------------------|------------------------|
|                | Mata Kuliah diselenggarakan Sistem Informasi |   |                                    |   |                | Tambah MK <sup>+</sup> | Pilih Semester         |
| Show           | entries<br>10<br>$\mathbf{v}$                |   | Cari:                              |   |                |                        |                        |
| <b>No</b>      | Kode MK                                      | Δ | Nama MK                            | ÷ | SKS<br>÷       | ó<br>Semester          | Hapus <sup>*</sup>     |
| $\mathbf{1}$   | 410102048                                    |   | Sistem Informasi Manajemen         |   | $\overline{2}$ | $\overline{2}$         | $\qquad \qquad \Box$   |
| $\overline{2}$ | 410102049                                    |   | Akuntansi                          |   | $\overline{2}$ | $\overline{2}$         | $\qquad \qquad \Box$   |
| 3              | 410101031                                    |   | Logika                             |   | $\overline{2}$ | $\overline{2}$         | $\qquad \qquad \Box$   |
| $\overline{4}$ | 410101030                                    |   | Penulisan Ilmiah                   |   | $\overline{2}$ | $\overline{2}$         | $\qquad \qquad \Box$   |
| 5              | 410102054                                    |   | Manajemen Produksi dan Operasi     |   | $\mathfrak{D}$ | $\overline{4}$         | $\Box$                 |
| 6              | 410103080                                    |   | Metode Penelitian                  |   | $\overline{2}$ | $\overline{4}$         | $\qquad \qquad \Box$   |
| $\overline{7}$ | 410102055                                    |   | Manajemen Pemasaran                |   | $\overline{2}$ | $\overline{4}$         | $\Box$                 |

Gambar 4.3 Halaman Data Matakuliah yang Diselenggarakan.

Pada tampilan tambah mk diselenggarakan berfungsi untuk menambah data mk yang lainnya untuk diselenggarakan. Pengguna halaman ini adalah Ketua Prodi. Untuk memilihnya dengan cara mencentang nama mata kuliah yang akan ditambahkan. Gambar 4.4 menggambarkan Tampilan Tambah MK Diselenggarakan. **COLLECTION** 

|                |               |                                   |            |                | Simpan <sup>2</sup> |
|----------------|---------------|-----------------------------------|------------|----------------|---------------------|
| Show           | 10<br>entries | Cari:                             |            |                |                     |
| No             | Kode MK       | Nama MK<br>÷                      | Semester 4 | $Sks =$        | $Pilih =$           |
| h              | 410102042     | Matrik dan<br>Transformasi Linear |            | $\overline{3}$ | $\Box$              |
| $\bar{z}$      | 410101028     | Agama Hindu                       | 1          | $\overline{2}$ | $\Box$              |
| 3              | 410102043     | Logika dan<br>Algoritma           | ń          | 3              | $\Box$              |
| 4              | 410102047     | Statistik                         | 1          | 3              | 0                   |
| 5              | 410101026     | Agama Katolik                     | 4          | $\overline{2}$ | $\Box$              |
| 6              | 410101029     | Agama Budha                       | 1          | $\overline{2}$ | $\Box$              |
| $\overline{7}$ | 410102044     | Pengantar<br>Teknologi Informasi  |            | $\overline{2}$ | $\Box$              |
|                | 410101024     | Bahasa Inggris                    |            | $\overline{2}$ |                     |

Gambar 4.4 Tampilan Tambah Matakuliah Diselenggarakan.

c. Fungsi Menentukan Kompetensi Dosen

Halaman menentukan kompetensi dosen berfungsi untuk menentukan kompetensi dosen berdassarkan mata kuliah setiap prodi. Pengguna halaman ini adalah Ketua Prodi. Untuk menentukan kompetensi dosen dengan memilih mata kuliah yang dimiliki oleh setiap prodi, dan dilanjutkan dengan memilih tambah dosen. Gambar 4.5 menggambarkan Halaman Menentukan Kompetensi Dosen.

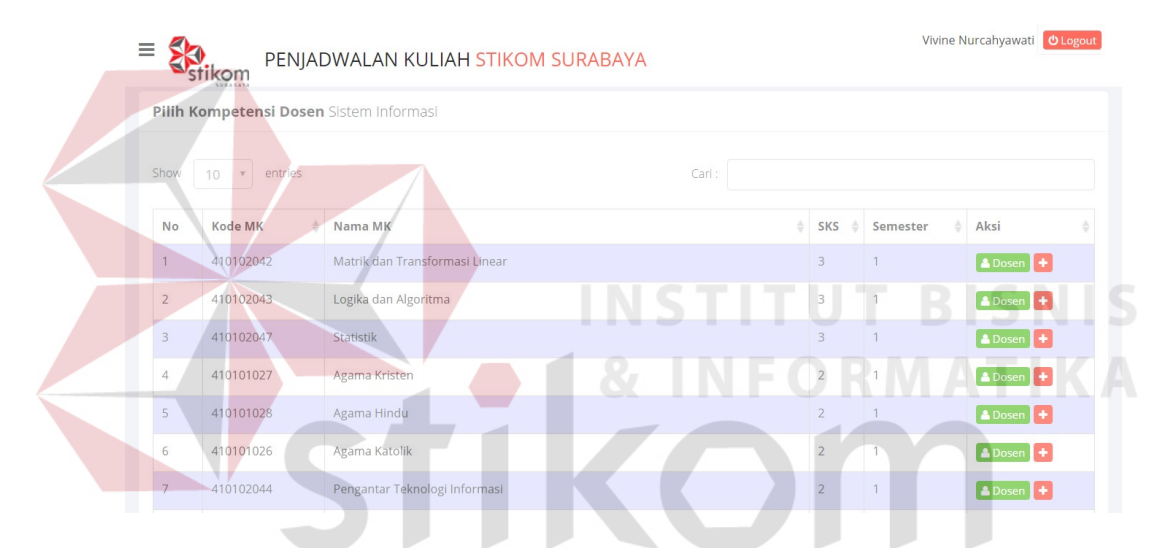

Gambar 4.5 Halaman Menentukan Kompetensi Dosen

Melalui halaman menentukan kompetensi dosen, pengguna dapat menambahkan kompetensi dosen dan melihat detail kompetensi dosen setiap mata kuliah yang tersedia. tampilan tambah dosen digambarkan pada gambar 4.6 dan tampilan detail dosen digambarkan pada gambar 4.7

![](_page_6_Picture_25.jpeg)

Gambar 4.7 Tampilan Detail Dosen.

d. Fungsi Menentukan Kapasitas Setiap Matakuliah

Pada fungsi menentukan kapasitas setiap matakuliah berfungsi untuk menentukan kapasitas setiap kelas untuk matakuliah yang diselenggarakan berdasarkan matakuliah setiap prodi. Pengguna halaman ini adalah Ketua Prodi. Untuk menentukan kapasitas setiap matakuliah dengan memilih matakuliah yang diselenggarakan oleh setiap prodi, dan dilanjutkan dengan memasukkan jumlah kapasitas pada kolom kapasitas. Gambar 4.8 menggambarkan Halaman Menentukan Kapasitas Setiap Matakuliah.

| Ξ                |                | PENJADWALAN KULIAH STIKOM SURABAYA |                                                       |                | Vivine Nurcahyawati <b>U Logout</b> |                 |
|------------------|----------------|------------------------------------|-------------------------------------------------------|----------------|-------------------------------------|-----------------|
| <b>谷</b> Home    |                |                                    | Tentukan Kapasitas Setiap Matakuliah Sistem Informasi |                |                                     | <b>图 Simpan</b> |
| Mata Kuliah      | <b>No</b>      | Kode MK                            | Nama MK                                               | SKS            | Semester                            | Kapasitas       |
| Kapasitas        |                | 410102048                          | Sistem Informasi Manajemen                            | $\overline{2}$ | $\overline{2}$                      | 40              |
| Kompetensi Dosen | $\overline{2}$ | 410102049                          | Akuntansi                                             | $\overline{2}$ | $\overline{2}$                      | 40              |
| Lihat Jadwal     | 3              | 410101031                          | Logika                                                | $\overline{2}$ | $\overline{2}$                      | 40              |
|                  |                | 410101030                          | Penulisan Ilmiah                                      | $\overline{2}$ | 2                                   | 40              |
|                  | 5              | 410102054                          | Manajemen Produksi dan Operasi                        | $\overline{2}$ | $\overline{4}$                      | 40              |

Gambar 4.8 Halaman Menentukan Kapasitas Setiap Matakuliah

# e. Fungsi Menentukan Ruangan yang Digunakan

Pada fungsi ruangan yang digunakan berfungsi untuk melihat data ruangan mana saja yang akan digunakan. Pengguna halaman ini adalah Kepala Bagian AAK. Pada halaman ini akan muncul tombol tambah, yang berfungsi untuk menampilkan data ruangan yang tersedia. Dan kemudian akan menampilkan semua daftar ruangan yang tersedia. Gambar 4.9 menggambarkan Halaman Ruangan yang Digunakan.

![](_page_8_Picture_30.jpeg)

Gambar 4.9 Halaman Ruangan yang Digunakan

Dalam halaman ruangan digunakan terdapat tampilan tambah ruangan yang berfungsi untuk menambah ruangan yang akan digunakan dengan cara mencentang ruangan yang dipilih kemudian klik simpan. Gambar 4.10 menggambarkan Tampilan Tambah Ruangan yang Digunakan.

**INSTITUT BISNIS** 

|                                                                    |            |                 | Simpan <b>B</b> |
|--------------------------------------------------------------------|------------|-----------------|-----------------|
| Pilih                                                              | Kode Ruang | Kapasitas       | Lantai          |
|                                                                    | M306       | 40              | $\overline{3}$  |
| $\left(\begin{smallmatrix} 1\\ 1\\ 1\\ 1 \end{smallmatrix}\right)$ | M403       | 40 <sub>1</sub> | $4^{\circ}$     |
| ⊜                                                                  | M404       | 40              | $\overline{4}$  |
| $\left(\begin{smallmatrix} 0\\ 1\\ 0 \end{smallmatrix}\right)$     | M405       | 40              | 4               |
| ⊜                                                                  | M406       | 40              | $\ddot{4}$      |
| $\textcolor{blue}{\square}$                                        | B401       | 40              | $\overline{4}$  |
| ⊜                                                                  | B402       | 40              | $\overline{4}$  |
| $\sqrt{2}$                                                         | B404       | 40              | $\overline{4}$  |
| ⊜                                                                  | B405       | 40              | $\overline{4}$  |
| $\Box$                                                             | B406       | 40              | 4               |

Gambar 4.10 Tampilan Tambah Ruangan yang Digunakan

f. Fungsi Menentukan Sebaran Waktu

Fungsi menentukan sebaran waktu berfungsi untuk menyimpan dan menampilkan data pembagian sebaran waktu yang akan digunakan untuk penjadwalan. Pengguna halaman ini adalah Kepala Bagian AAK. Gambar 4.11 menggambarkan Halaman Sebaran Waktu.

![](_page_9_Figure_2.jpeg)

g. Fungsi Memproses Pecah Kelas

Pada fungsi memproses pecah kelas berfungsi untuk membagi kelas setiap matakuliah berdasarkan dengan jumlah peserta yang ada. Pengguna halaman ini adalah Kepala Bagian AAK. Gambar 4.12 menggambarkan Halaman Pecah Kelas.

| Ξ |                         |     |                |           | PENJADWALAN KULIAH STIKOM SURABAYA |                |                |                     |           | Sekar Dewanti<br><b>心 Logout</b>               |
|---|-------------------------|-----|----------------|-----------|------------------------------------|----------------|----------------|---------------------|-----------|------------------------------------------------|
|   | <b>备</b> Home           |     |                |           | Mata Kuliah yang diselenggarakan   |                |                |                     |           | <b>E</b> Kuliah<br><b>D</b> Pecah Kelas        |
|   | Mata Kuliah             |     | No             | Kode MK   | Nama MK                            | <b>SKS</b>     | Semester       | Prodi               | Kapasitas | Jumlah Peserta                                 |
|   | <b>同</b> Ruang          |     | 1              | 410102048 | Sistem Informasi Manajemen         | $\overline{2}$ | $\overline{2}$ | Sistem<br>Informasi | 40        | ÷<br>84                                        |
|   | <b>B</b> Waktu          | $+$ | $\overline{2}$ | 410102049 | Akuntansi                          | $\overline{2}$ | $\overline{2}$ | Sistem<br>Informasi | 40        | $\left  \frac{\bullet}{\bullet} \right $<br>62 |
|   | <b>载</b> Proses         | $+$ | 3              | 410101031 | Logika                             | $\overline{2}$ | $\overline{2}$ | Sistem<br>Informasi | 40        | $\div$<br>94                                   |
|   | <b>III</b> Lihat Jadwal |     | 4              | 410101030 | Penulisan Ilmiah                   | $\overline{2}$ | $\overline{2}$ | Sistem<br>Informasi | 40        | $\div$<br>50                                   |
|   |                         |     | 5              | 410102054 | Manajemen Produksi dan Operasi     | $\overline{2}$ | $\overline{4}$ | Sistem<br>Informasi | 30        | $\div$<br>110                                  |

Gambar 4.12 Halaman Pecah Kelas

|                                                            |                |                                                                           | Pada halaman pecah kelas setelah memproses pecah kelas maka sistem akan |              |      |                         |                |                |                            |  |
|------------------------------------------------------------|----------------|---------------------------------------------------------------------------|-------------------------------------------------------------------------|--------------|------|-------------------------|----------------|----------------|----------------------------|--|
|                                                            |                |                                                                           | menampilkan data kelas mata kuliah yang telah dibagi berdasarkan jumlah |              |      |                         |                |                |                            |  |
|                                                            |                |                                                                           | peserta kuliah setiap mata kuliah. Gambar 4.13 menggambarkan Halaman    |              |      |                         |                |                |                            |  |
| Kelas Mata Kuliah.                                         |                |                                                                           |                                                                         | INSTITUT BIS |      |                         |                |                |                            |  |
| $\equiv$<br>tikom<br><b>N</b> Home<br>Mata Kuliah<br>Ruang | Show           | Kuliah yang akan dijadwalkan<br>$\overline{\phantom{a}}$<br>10<br>entries | PENJADWALAN KULIAH STIKOM SURABAYA                                      |              | Cari |                         |                |                | $d$ logou<br>Sekar Dewanti |  |
| <b>2</b> Waktu                                             | No             | Kode MK                                                                   | Nama MK                                                                 |              |      | Jumlah<br>Kelas         | <b>SKS</b>     | Semester       | Prodi                      |  |
| <b>CE</b> Proses                                           |                | 410101031                                                                 | Logika                                                                  |              |      | $\overline{3}$          | $\overline{2}$ | $\overline{2}$ | Sistem Informasi           |  |
|                                                            | $\overline{2}$ | 410101030                                                                 | Penulisan Ilmiah                                                        |              |      | $\overline{2}$          | $\overline{2}$ | $\overline{2}$ | Sistem Informasi           |  |
| <b>III</b> Lihat Jadwal                                    | 3              | 410103089                                                                 | Manajemen Proyek                                                        |              |      | $\overline{\mathbf{3}}$ | $\overline{3}$ | 6              | Sistem Informasi           |  |
|                                                            | $\overline{4}$ | 410103091                                                                 | Tata Kelola Teknologi Informasi                                         |              |      | $\overline{2}$          | 3              | 6              | Sistem Informasi           |  |
|                                                            | 5              | 410102048                                                                 | Sistem Informasi Manajemen                                              |              |      | $\overline{3}$          | $\overline{2}$ | $\overline{2}$ | Sistem Informasi           |  |
|                                                            | 6              | 410103080                                                                 | Metode Penelitian                                                       |              |      | $\overline{3}$          | $\overline{2}$ | $\overline{4}$ | Sistem Informasi           |  |

Gambar 4.13 Halaman Kelas Mata Kuliah

h. Fungsi Memproses Jadwal Kuliah

Pada fungsi memproses jadwal kuliah berfungsi untuk memproses generate jadwal dengan masukan jumlah kromosom yang dibangkitkan, masukan maksimal generasi, masukan probabilitas pindah silang, dan masukan probabilitas mutasi. Tombol generate jadwal berfungsi untuk memproses jadwal dalam satu semester berdasarkan masukan dan data yang sebelumnya sudah ditentukan. Untuk menampilkan proses algoritma genetika yaitu dengan mencentang pada kotak "Tampilkan proses algoritma". Pengguna halaman ini adalah Kepala Bagian AAK. Gambar 4.14 menggambarkan Proses Penjadwalan.

![](_page_11_Figure_1.jpeg)

Gambar 4.14 Halaman Proses Penjadwalan

i. Fungsi Hasil Jadwal Kuliah

Fungsi hasil jadwal kuliah berfungsi untuk menampilkan hasil jadwal yang sudah diproses dengan mengginakan algotirtma genetika, yang selanjutnya

akan ditampilkan dalam sebuah tabel daftar jadwal kuliah dalam satu minggu. Pengguna halaman ini adalah Kepala Bagian AAK. Gambar 4.15 menggambarkan Halaman Hasil Jadwal Kuliah.

| N Home                      |           | Jadwal Kuliah  |            |                                      |                         |                |                |                     |         |          |          |             |                      |                                 |
|-----------------------------|-----------|----------------|------------|--------------------------------------|-------------------------|----------------|----------------|---------------------|---------|----------|----------|-------------|----------------------|---------------------------------|
| Mata Kuliah                 |           | Excel          |            |                                      |                         |                |                |                     | Search: |          |          |             |                      |                                 |
| Ruang                       |           |                |            |                                      |                         |                |                |                     |         |          |          |             |                      |                                 |
| <b>db</b> Waktu             | $\pm$     | ٠<br>No        | Kode<br>MK | Nama MK                              | Kelas                   | <b>SKS</b>     | Semester       | Prodi               | Hari    | Mulai    | Selesai  | Ruang       | Dosen                | Ubah                            |
| <b>Q<sub>6</sub></b> Proses | $\ddot{}$ | 4              | 410102054  | Manajemen<br>Produksi dan<br>Operasi | $\overline{1}$          | $\overline{2}$ |                | Sistem<br>Informasi | Senin   | 07:30:00 | 09:10:00 | B401        | Pilih Dosen          | $\boldsymbol{\mathscr{E}}$ Edit |
| <b>EE</b> Lihat Jadwal      |           | $\overline{2}$ | 410101031  | Logika                               | $\overline{3}$          | $\overline{2}$ | $\overline{2}$ | Sistem<br>Informasi | Senin   | 07:30:00 | 09:10:00 | B401        | <b>A</b> Pilih Dosen | $\blacktriangleright$ Edit      |
|                             |           | 3              | 410101030  | Penulisan<br>Ilmiah                  | $\overline{1}$          | $\overline{2}$ | $\overline{2}$ | Sistem<br>Informasi | Senin   | 13:30:00 | 15:10:00 | <b>B403</b> | Pilih Dosen          | $\blacktriangleright$ Edit      |
|                             |           | 4              | 410103097  | Sistem<br>Informasi<br>Geografis     | $\overline{A}$          | 3              | 6              | Sistem<br>Informasi | Senin   | 07:30:00 | 10:00:00 | B404        | <b>A</b> Pilih Dosen | $\blacktriangleright$ Edit      |
|                             |           | 5              | 410101031  | Logika                               | $\overline{A}$          | $\overline{2}$ | $\overline{2}$ | Sistem<br>Informasi | Senin   | 10:30:00 | 12:10:00 | B404        | Pilih Dosen          | $\blacktriangleright$ Edit      |
|                             |           | 6              | 410101030  | Penulisan<br>Ilmiah                  | $\overline{\mathbf{3}}$ | $\overline{2}$ | $\overline{2}$ | Sistem<br>Informasi | Senin   | 10:30:00 | 12:10:00 | B404        | <b>A</b> Pilih Dosen | $\blacktriangleright$ Edit      |

Gambar 4.15 Halaman Hasil Jadwal Kuliah

Pada halaman hasil jadwal terdapat tombol pilih dosen berfungsi untuk menentukan dosen yang ada berdasarkan kompetensi masing-masing. Pengguna halaman ini adalah Kepala Bagian AAK. Gambar 4.16 menggambarkan Tampilan Menentukan Jadwal Dosen.

| Pilih Dosen        |                                             |              |     |              | $\propto$ |  |
|--------------------|---------------------------------------------|--------------|-----|--------------|-----------|--|
| Logika<br>Kelas: 3 |                                             |              |     |              |           |  |
| Nama               | Pilih Dosen                                 | $\checkmark$ |     |              |           |  |
|                    | <b>Pilih Dosen</b><br>M.J. Dewiyani Sunarto |              | pan | <b>Batal</b> |           |  |
| Manajemen          | Rudi Santoso<br>Achmad Arrosyidi            | Sistem       |     | Senin        | 0/3000    |  |

Gambar 4.16 Tampilan Menentukan Jadwal Dosen

#### 4.2 Evaluasi Sistem

Pada proses evaluasi sistem memiliki fungsi untuk mengetahui dan memastikan bahwa aplikasi telah dibuat dengan benar dan sesuai dengan kebutuhan yang diharapkan. Evaluasi sistem terbagi menjadi dua yaitu menguji dan mempertahankan sistem serta analisis hasil uji coba sistem. Menguji dan mempertahankan sistem dilakukan untuk menguji kembali semua tahapan yang sudah dilakukan selama pengujian berlangsung dan analisis hasil uji coba sistem bertujuan untuk menarik kesimpulan terhadap hasil-hasil uji coba yang dilakukan terhadap sistem.

### 4.2.1 Menguji dan Mempertahankan Sistem

Menguji dan mempertahankan sistem dilakukan untuk menguji kembali semua tahapan yang sudah dilakukan selama pengujian berlangsung. Uji coba dilakukan dalam beberapa tahapan uji coba (test case) yang telah disiapkan sebelumnya. Proses pengujian aplikasi penjadwalan kuliah meliputi pengujian terhadap fungsi menentukan mata kuliah yang diselenggarakan, fungsi menentukan kompetensi dosen, fungsi menentukan kapasitas setiap matakuliah, fungsi menentukan ruangan yang digunakan, fungsi menentukan sebaran waktu, fungsi pecah jekas, fungsi proses penjadwalan, dan fungsi hasil jadwal menggunakan black box testing. Pengujian black box testing berfungsi untuk membuktikan bahwa sistem yang sudah dibuat telah sesuai dengan fungsi dan tujuan. Selain itu pengujian pada fungsi proses penjadwalan dilakukan dengan menggunakan beberapa masukkan parameter. Berikut ini adalah uji coba yang dilaksanakan.

a. Hasil Uji Coba Fungsi Menentukan MK yang Diselenggarakan

Hasil uji coba fungsi menentukan mata kuliah yang diselenggarakan berfungsi untuk mengetahui kesesuaian fungsi terhadap keluaran yang dihasilkan fungsi mata kuliah yang diselenggarakan. Untuk menambah data mata kuliah yang diselenggarakan diluar semester yang bersangkutan. Hasil uji coba fungsi menentukan mata kuliah yang diselenggarakan dapat dilihat pada tabel 4.1.

| No             |                  | Skenario   | Hasil Yang    | Keluaran       | <b>Status</b> |
|----------------|------------------|------------|---------------|----------------|---------------|
|                | Tujuan           | Pengujian  | Diharapkan    |                |               |
| $\mathbf{1}$   | Mengetahui       | Klik menu  | Tampilan      | Hasil Keluaran | <b>Sukses</b> |
|                | respon aplikasi  | mata       | halaman       | ditunjukkan    |               |
|                | setelah proses   | kuliah     | pilih         | Gambar 4.17    |               |
|                | memilih menu     |            | semester      |                |               |
|                | mata kuliah      |            |               |                |               |
| $\overline{2}$ | Mengetahui       | Data       | Tampilan      | Hasil Keluaran | <b>Sukses</b> |
|                | respon aplikasi  | semester   | halaman       | ditunjukkan    |               |
|                | tidak memilih    |            | data<br>mata  | Gambar 4.18    |               |
|                | semester yang    |            | kuliah        |                |               |
|                | dijadwalkan      |            | berdasarkan   |                |               |
|                |                  |            | semester      |                |               |
|                |                  |            | yang dipilih  |                |               |
| 3              | Mengetahui       | Klik       | Tampilan      | Hasil Keluaran | <b>Sukses</b> |
|                | respon aplikasi  | tambah mk  | halaman       | ditunjukkan    |               |
|                | setelah proses   |            | mata kuliah   | Gambar 4.19    |               |
|                | memilih tambah   |            | yang          |                |               |
|                | mk               |            | tersedia      |                |               |
| $\overline{4}$ | Mengetahui       | Pilih mata | Tampilan      | Hasil Keluaran | <b>Sukses</b> |
|                | respon halaman   | kuliah     | informasi     | ditunjukkan    |               |
|                | saat memilih     |            | mata kuliah   | Gambar 4.20    |               |
|                | data mata kuliah |            | yang terpilih |                |               |
|                | ditambahkan      |            |               |                |               |
| 5              | Mengetahui       | Pilih      | Tampilan      | Hasil Keluaran | <b>Sukses</b> |
|                | respon halaman   | simpan     | informasi     | ditunjukkan    |               |
|                | saat menyimpan   |            | data berhasil | Gambar 4.21    |               |
|                |                  |            | disimpan      |                |               |

Tabel 4.1 Hasil Uji Coba Fungsi Menentukan MK yang Diselenggarakan

Pada Gambar 4.17 adalah halaman memilih semester yang dipilih. Pada gambar 4.18 adalah halaman data mata kuliah dengan semester yang dipilih. Pada gambar 4.19 adalah Halaman informasi data mata kuliah yang tersedia. Pada gambar 4.20 adalah Halaman informasi data mata kuliah yang terpilih Dan pada gambar 4.21 adalah Informasi data berhasil disimpan.

![](_page_15_Picture_27.jpeg)

Gambar 4.18 Informasi data mata kuliah dengan semester yang dipilih

|                |               |                                   |                       |                | Simpan 图  |
|----------------|---------------|-----------------------------------|-----------------------|----------------|-----------|
| Show           | entries<br>10 | Cari:                             |                       |                |           |
| No             | è<br>Kode MK  | Nama MK<br>è                      | Semester <sup>4</sup> | Sks ÷          | Pilih =   |
| 4              | 410102042     | Matrik dan<br>Transformasi Linear | 1                     | 3              | $\square$ |
| $\overline{2}$ | 410101028     | Agama Hindu                       | $\overline{1}$        | $\overline{2}$ | 丽         |
| 3              | 410102043     | Logika dan<br>Algoritma           | 1                     | 3              | $\square$ |
| $\overline{4}$ | 410102047     | Statistik                         | $\mathbf 1$           | 3              | 圓         |
| 5              | 410101026     | Agama Katolik                     | 1                     | $\overline{2}$ | $\square$ |
|                |               |                                   |                       |                |           |

|                |                                    | Gambar 4.19 Halaman informasi data mata kuliah yang tersedia |              |                |              |          |
|----------------|------------------------------------|--------------------------------------------------------------|--------------|----------------|--------------|----------|
|                |                                    |                                                              | <b>STITU</b> |                |              | KISN IS  |
|                | Pilih Matakuliah untuk ditambahkan |                                                              |              |                |              | ORMATIKA |
|                |                                    |                                                              |              |                |              |          |
|                |                                    |                                                              |              |                | Simpan 圖     |          |
| Show           | 10<br>entries                      | Cari :                                                       |              |                |              |          |
| No             | Kode MK<br>ô                       | Nama MK<br>ê١                                                | Semester     | Sks            | Pilih        |          |
| 1              | 410101024                          | Bahasa Inggris                                               | 1            | $\overline{2}$ | ☑            |          |
| 2              | 410101025                          | Agama Islam                                                  | 1            | $\overline{2}$ | $\checkmark$ |          |
| 3              | 410102047                          | Statistik                                                    |              | 3              | ☑            |          |
| $\overline{4}$ | 410102043                          | Logika dan<br>Algoritma                                      | 1            | 3              | $\checkmark$ |          |
| 5              | 410102042                          | Matrik dan<br>Transformasi<br>Linear                         | 1            | 3              | ☑            |          |
| 6              | 410102046                          | Manajemen<br>Umum                                            | 1            | $\overline{2}$ | $\checkmark$ |          |

Gambar 4.20 Halaman informasi data mata kuliah yang terpilih

![](_page_17_Picture_0.jpeg)

Gambar 4.21 Informasi data berhasil disimpan

# b. Hasil Uji Coba Fungsi Menentukan Kompetensi Dosen

Hasil uji coba fungsi menentukan kompetensi dosen berfungsi untuk menentukan kompetensi dosen. Hasil uji coba fungsi menentukan kompetensi dosen dapat dilihat pada Tabel 4.2.

| N <sub>o</sub> | Tujuan          | Skenario<br>Pengujian | Hasil Yang<br>Diharapkan | Keluaran    | <b>Status</b> |
|----------------|-----------------|-----------------------|--------------------------|-------------|---------------|
| $\mathbf{1}$   | Mengetahui      | Klik menu             | Tampilan                 | Hasil       | <b>Sukses</b> |
|                | respon aplikasi | dosen                 | informasi                | Keluaran    |               |
|                | setelah proses  |                       | data mata                | ditunjukkan |               |
|                | memilih menu    |                       | kuliah setiap            | Gambar      |               |
|                | dosen           |                       | prodi                    | 4.22        |               |
| 2              | Mengetahui      | Klik detail           | Tampilan                 | Hasil       | <b>Sukses</b> |
|                | respon          | dosen                 | informasi                | Keluaran    |               |
|                | halaman         |                       | detail<br>dosen          | ditunjukkan |               |
|                | setelah         |                       | setiap<br>mata           | Gambar      |               |
|                | memilih detail  |                       | kuliah                   | 4.23        |               |
|                | dosen           |                       |                          |             |               |
| 3              | Mengetahui      | Klik                  | Informasi                | Hasil       | <b>Sukses</b> |
|                | respon          | tambah                | data dosen               | Keluaran    |               |
|                | halaman         |                       | yang tersedia            | ditunjukkan |               |
|                | setelah         |                       |                          | Gambar      |               |
|                | memilih         |                       |                          | 4.24        |               |
|                | tambah dosen    |                       |                          |             |               |
|                |                 |                       |                          |             |               |

Tabel 4.2 Hasil Uji Coba Halaman Menentukan Kompetensi Dosen

![](_page_18_Picture_135.jpeg)

Pada Gambar 4.22 adalah Tampilan informasi data mata kuliah setiap prodi. Pada gambar 4.23 adalah Tampilan informasi detail dosen setiap mata kuliah. Pada Gambar 4.24 adalah Informasi data dosen yang tersedia dan pada Gambar 4.25 adalah Tampilan informasi data berhasil disimpan.

![](_page_18_Figure_2.jpeg)

Gambar 4.22 Tampilan informasi data mata kuliah setiap prodi

![](_page_19_Picture_11.jpeg)

Gambar 4.24 Informasi detail dosen setiap mata kuliah

![](_page_20_Picture_0.jpeg)

Gambar 4.25 Informasi data berhasil disimpan

c. Hasil Uji Coba Fungsi Menentukan Kapasitas Setiap Matakuliah

Hasil uji coba fungsi menentukan kapasitas setiap matakuliah berfungsi untuk menentukan kapasitas setiap kelas matakuliah yang diselenggarakan. Hasil uji coba fungsi menentukan kompetensi dosen dapat dilihat pada Tabel 4.3.

| No | Tujuan          | Skenario<br>Pengujian | Hasil Yang<br>Diharapkan | Keluaran    | <b>Status</b> |
|----|-----------------|-----------------------|--------------------------|-------------|---------------|
| 1. | Mengetahui      | Klik menu             | Tampilan                 | Hasil       | <b>Sukses</b> |
|    | respon aplikasi | dosen                 | informasi                | Keluaran    |               |
|    | setelah proses  |                       | data mata                | ditunjukkan |               |
|    | memilih menu    |                       | kuliah setiap            | Gambar      |               |
|    | kapasitas       |                       | prodi                    | 4.26        |               |
| 2  | Mengetahui      | Data                  | Tampilan                 | Hasil       | <b>Sukses</b> |
|    | respon saat     | Kapasitas             | informasi                | Keluaran    |               |
|    | memasukkan      |                       | data berhasil            | ditunjukkan |               |
|    | data kapasitas  |                       | disimpan                 | Gambar      |               |
|    | dan             |                       |                          | 4.27        |               |
|    | selanjutnya     |                       |                          |             |               |
|    | disimpan        |                       |                          |             |               |

Tabel 4.3 Hasil Uji Coba Fungsi Menentukan Kompetensi Dosen

Pada Gambar 4.33 adalah Tampilan informasi data mata kuliah yang diselenggarakan beserta kapasitas setiap kelas matakuliah dan pada Gambar 4.34 adalah Tampilan informasi data kapasitas berhasil disimpan.

| Ξ<br>1884549          |                | PENJADWALAN KULIAH STIKOM SURABAYA                    |                                |                | Vivine Nurcahyawati | <b>U</b> Logout |
|-----------------------|----------------|-------------------------------------------------------|--------------------------------|----------------|---------------------|-----------------|
| <b>备</b> Home         |                | Tentukan Kapasitas Setiap Matakuliah Sistem Informasi |                                |                |                     | <b>B</b> Simpan |
| Mata Kuliah           | No             | Kode MK                                               | Nama MK                        | <b>SKS</b>     | Semester            | Kapasitas       |
| Kapasitas             | ٠              | 410102048                                             | Sistem Informasi Manajemen     | $\overline{2}$ | $\overline{2}$      | 40              |
| Kompetensi Dosen<br>ᇰ | $\overline{2}$ | 410102049                                             | Akuntansi                      | $\overline{2}$ | $\overline{2}$      | 40              |
| tihat Jadwal          | 3              | 410101031                                             | Logika                         | $\overline{2}$ | $\overline{2}$      | 40              |
|                       | $\overline{4}$ | 410101030                                             | Penulisan Ilmiah               | $\overline{2}$ | $\overline{2}$      | 40              |
|                       | 5              | 410102054                                             | Manajemen Produksi dan Operasi | $\overline{2}$ | 4                   | 40              |

Gambar 4.26 Tampilan informasi data mata kuliah diselenggarakan

![](_page_21_Figure_2.jpeg)

## d. Hasil Uji Coba Fungsi Menentukan Ruangan yang Digunakan

Hasil uji coba fungsi menentukan ruangan yang digunakan berfungsi untuk menentukan ruangan yang akan digunakan dalam penjadwalan. Hasil uji coba Halaman Ruangan yang Digunakan dapat dilihat pada Tabel 4.4.

Tabel 4.4 Hasil Uji Coba Halaman Ruangan yang Digunakan

| N <sub>o</sub> | Tujuan                                                                | Skenario<br>Pengujian | Hasil Yang<br>Diharapkan                        | Keluaran                                     | <b>Status</b> |
|----------------|-----------------------------------------------------------------------|-----------------------|-------------------------------------------------|----------------------------------------------|---------------|
|                | Mengetahui respon<br>aplikasi setelah<br>proses memilih<br>menu ruang | Klik<br>menu<br>ruang | Tampilan<br>halaman<br>ruangan<br>yang tersedia | Hasil Keluaran<br>ditunjukkan<br>Gambar 4.28 | <b>Sukses</b> |

![](_page_22_Picture_106.jpeg)

Pada Gambar 4.35 adalah Tampilan halaman ruangan yang tersedia. Dan pada gambar 4.36 adalah Tampilan informasi data berhasil disimpan.

![](_page_22_Figure_2.jpeg)

Gambar 4.28 Tampilan halaman ruangan yang tersedia

![](_page_22_Picture_4.jpeg)

Gambar 4.29 Informasi data berhasil disimpan

e. Hasil Uji Coba Fungsi Menentukan Sebaran Waktu

Hasil uji coba fungsi menentukan sebaran waktu yang digunakan berfungsi untuk menentukan sebaran waktu yang akan digunakan untuk penjadwalan. Hasil uji coba Halaman Sebaran Waktu dapat dilihat pada Tabel 4.5.

| No             | Tujuan          | Skenario  | Hasil Yang | Keluaran    | <b>Status</b> |
|----------------|-----------------|-----------|------------|-------------|---------------|
|                |                 | Pengujian | Diharapkan |             |               |
| $\mathbf{1}$   | Mengetahui      | Klik menu | Tampilan   | Hasil       | <b>Sukses</b> |
|                | respon aplikasi | sebaran   | halaman    | Keluaran    |               |
|                | setelah proses  | waktu     | form yang  | ditunjukkan |               |
|                | memilih menu    |           | sebaran    | Gambar      |               |
|                | sebaran waktu   |           | waktu      | 4.30        |               |
| $\overline{2}$ | Mengetahui      | Data      | Tampilan   | Hasil       | <b>Sukses</b> |
|                | respon halaman  | sebaran   | informasi  | Keluaran    |               |
|                | jika data       | waktu     | data       | ditunjukkan |               |
|                | sebaran waktu   |           | berhasil   | Gambar      |               |
|                | disimpan        |           | disimpan   | 4.31        |               |

Tabel 4.5 Hasil Uji Coba Halaman Sebaran Waktu

Pada Gambar 4.35 adalah halaman form sebaran waktu. Dan pada gambar

4.36 adalah Tampilan informasi data berhasil disimpan.

|                                         | <b>JULIAH STIKOM SURABAYA</b> |                |                   |       |  | SURABAY | Sekar Dewanti <b>Ologout</b> |  |
|-----------------------------------------|-------------------------------|----------------|-------------------|-------|--|---------|------------------------------|--|
| Hari                                    |                               |                |                   |       |  |         |                              |  |
| Hari                                    |                               | Pilih Hari     |                   |       |  |         |                              |  |
| [am                                     |                               | Pilih Jam      |                   |       |  |         |                              |  |
|                                         |                               | Cancel<br>Save |                   |       |  |         |                              |  |
| Show                                    | 10 v entries                  |                |                   | Cari: |  |         |                              |  |
|                                         | Hari                          | ÷.             | Sesi              |       |  | Action  |                              |  |
|                                         | Senin                         |                | 07:30:00-10:00:00 |       |  | Ubah    |                              |  |
|                                         | Senin                         |                | 10:30:00-13:00:00 |       |  | Ubah    |                              |  |
| No.<br>$\overline{2}$<br>$\overline{3}$ | Senin                         |                | 13:30:00-16:00:00 |       |  | Ubah    |                              |  |

Gambar 4.30 Halaman form sebaran waktu

![](_page_24_Picture_0.jpeg)

Gambar 4.31 Tampilan informasi data berhasil disimpan

## f. Hasil Uji Coba Fungsi Pecah Kelas

Hasil uji coba fungsi pecah kelas berfungsi untuk membagi jumlah kelas setiap mata kuliah berdasarkan jumlah peserta kuliah dan kapasitas setiap mata kuliah. Hasil uji coba Fungsi Pecah Kelas dapat dilihat pada Tabel 4.6.

| N <sub>o</sub> | Tujuan          | <b>Skenario</b><br>Pengujian | Hasil Yang<br>Diharapkan | Keluaran    | <b>Status</b> |
|----------------|-----------------|------------------------------|--------------------------|-------------|---------------|
|                | Mengetahui      | Klik menu                    | Tampilan                 | Hasil       | <b>Sukses</b> |
|                | respon aplikasi | pecah                        | halaman                  | Keluaran    |               |
|                | setelah proses  | kelas                        | mata kuliah              | ditunjukkan |               |
|                | memilih pecah   |                              | yang                     | Gambar      |               |
|                | keas            |                              | digunakan                | 4.32        |               |
| $\overline{2}$ | Mengetahui      | Klik                         | Tampilan                 | Hasil       | <b>Sukses</b> |
|                | respon          | tombol                       | informasi                | Keluaran    |               |
|                | halaman jika    | pecah                        | data berhasil            | ditunjukkan |               |
|                | menekan         | kelas                        | diproses dan             | Gambar      |               |
|                | tombol pecah    |                              | disimpan                 | 4.33        |               |
|                | kelas           |                              |                          |             |               |

Tabel 4.6 Hasil Uji Coba Halaman Pecah Kelas

Pada Gambar 4.37 adalah Tampilan halaman mata kuliah yang digunakan. Dan pada gambar 4.38 adalah Tampilan informasi data berhasil diproses dan disimpan.

|                | Mata Kuliah yang diselenggarakan |                                                         |                |                  |                  | Pecah Kelas    |
|----------------|----------------------------------|---------------------------------------------------------|----------------|------------------|------------------|----------------|
| No             | Kode MK                          | Nama MK                                                 | <b>SKS</b>     | Semester         | Prodi            | Jumlah Peserta |
| $\mathbf{1}$   | 410102048                        | Sistem Informasi Manajemen                              | $\sqrt{2}$     | $\overline{2}$   | Sistem Informasi | 85             |
| $\overline{2}$ | 410102049                        | Akuntansi                                               | $\sqrt{2}$     | $\sqrt{2}$       | Sistem Informasi | 39             |
| $\overline{3}$ | 410101031                        | Logika                                                  | $\sqrt{2}$     | $\sqrt{2}$       | Sistem Informasi | 83             |
| $\overline{4}$ | 410101030                        | Penulisan Ilmiah                                        | $\overline{2}$ | $\overline{2}$   | Sistem Informasi | 75             |
| 5              | 410102054                        | Manajemen Produksi dan Operasi                          | $\sqrt{2}$     | $\overline{4}$   | Sistem Informasi | 98             |
| $6\,$          | 410103080                        | Metode Penelitian                                       | $\overline{2}$ | $\overline{4}$   | Sistem Informasi | 39             |
| 7              | 410102055                        | Manajemen Pemasaran                                     | $\sqrt{2}$     | $\overline{4}$   | Sistem Informasi | 53             |
| $\,$ 8         | 410102057                        | Sosio Teknologi Informasi                               | $\sqrt{2}$     | $\boldsymbol{6}$ | Sistem Informasi | 62             |
| 9              | 410101032                        | Bahasa Inggris Lanjut                                   | $\overline{2}$ | $8^{\circ}$      | Sistem Informasi | 79             |
| 10             | 410101033                        | Pendidikan Pancasila                                    | $\overline{2}$ | 8                | Sistem Informasi | 47             |
|                |                                  | Gambar 4.32 Tampilan halaman mata kuliah yang digunakan |                |                  |                  |                |
|                |                                  |                                                         |                |                  |                  |                |

Gambar 4.33 Tampilan informasi data berhasil diproses dan disimpan

g. Hasil Uji Coba Fungsi Memproses Jadwal Kuliah

Hasil uji coba fungsi proses penjadwalan berfungsi untuk memproses jadwal untuk satu semester berdasarkan dengan data yang sudah ada sebelumnya. Hasil uji coba Halaman Proses Penjadwalan dapat dilihat pada Tabel 4.7.

| No             | Tujuan                                                                                          | Skenario                              | Hasil Yang  | Keluaran    | <b>Status</b> |
|----------------|-------------------------------------------------------------------------------------------------|---------------------------------------|-------------|-------------|---------------|
|                |                                                                                                 | Pengujian                             | Diharapkan  |             |               |
| 1              | Mengetahui                                                                                      | Klik menu                             | Tampilan    | Hasil       | <b>Sukses</b> |
|                | respon aplikasi                                                                                 | Proses                                | halaman     | Keluaran    |               |
|                | setelah proses                                                                                  | Penjadwalan                           | proses      | ditunjukkan |               |
|                | memilih menu                                                                                    |                                       | penjadwalan | Gambar      |               |
|                | proses                                                                                          |                                       |             | 4.34        |               |
|                | penjadwalan                                                                                     |                                       |             |             |               |
| $\overline{2}$ | Mengetahui                                                                                      | Klik tombol                           | Tampilan    | Hasil       | <b>Sukses</b> |
|                | respon halaman                                                                                  | generate                              | informasi   | Keluaran    |               |
|                | jika menekan                                                                                    | jadwal                                | proses data | ditunjukkan |               |
|                | tombol generate                                                                                 |                                       | algoritma   | Gambar      |               |
|                | jadwal                                                                                          |                                       | genetika    | 4.35        |               |
|                | Total Kuliah yang dijadwalkan<br>Total Ruangan yang digunakan                                   | :69 kelas<br>$R_{\rm F}$<br>:10 ruang |             |             |               |
|                | Total Sebaran Waktu yang digunakan: 6 waktu<br><b>Banyak Kromosom Dibangkitkan</b><br>$6 - 500$ |                                       |             |             | $\div$        |
|                | Masukkan antara 6-500                                                                           |                                       |             |             |               |
|                | <b>Maksimal Generasi</b>                                                                        |                                       |             |             |               |
|                | $25 - 500$                                                                                      |                                       |             |             | $\div$        |
|                | Masukkan antara 25-500                                                                          |                                       |             |             |               |
|                | <b>Probabilitas Pindah Silang</b><br>$1 - 100$                                                  |                                       |             |             | $\div$        |
|                | Masukkan antara 1-100                                                                           |                                       |             |             |               |
|                | <b>Probabilitas Mutasi</b>                                                                      |                                       |             |             |               |
|                | $1 - 100$                                                                                       |                                       |             |             | H             |
|                | Masukkan antara 1-100                                                                           |                                       |             |             |               |
|                | Tampilkan proses algoritma                                                                      |                                       |             |             |               |

Tabel 4.7 Hasil Uji Coba Halaman Proses Penjadwalan

Gambar 4.34 Tampilan halaman proses penjadwalan

Pada Gambar 4.34 adalah Tampilan halaman proses penjadwalan. Dan pada gambar 4.35 adalah Tampilan informasi proses penjadwalan kuliah dengan algortima genetika.

![](_page_27_Picture_177.jpeg)

Gambar 4.35 Tampilan informasi proses algoritma genetika

h. Hasil Uji Coba Fungsi Hasil Jadwal

Hasil uji coba fungsi hasil jadwal berfungsi untuk melihat hasil jadwal yang

sudah jadi. Hasil uji coba halaman hasil jadwal dapat dilihat pada Tabel 4.8.

![](_page_27_Picture_178.jpeg)

Tabel 4.8 Hasil Uji Coba Halaman Hasil Jadwal

Pada Gambar 4.41 adalah Tampilan halaman jadwal kuliah yang sudah jadi. Dan pada gambar 4.42 adalah Informasi jadwal belum tersedia.

![](_page_28_Picture_39.jpeg)

![](_page_28_Figure_1.jpeg)

### 4.2.2 Analisis Hasil Uji Coba

Setelah melakukan pengujian terhadap fungsi-fungsi dari aplikasi penjadwalan kuliah, uji coba akan dilanjutkan dengan uji coba menggunakan masukkan beberapa parameter untuk mengetahui hasil akhir yang akan dihasilkan oleh sistem sudah sesuai dengan yang diharapkan. Pengujian serta analisis ini bertujuan untuk mengetahui kemampuan algoritma genetika dalam mencari solusi terbaik. Untuk menghasilkan solusi terbaik yaitu dengan mencari nilai yang paling optimal dalam setiap proses algoritma genetika. Pada uji coba yang dilakukan dengan menggunakan 75 kelas kuliah, 18 ruang yang digunakan, dan 14 sebaran waktu yang telah disediakan. Berikut adalah analisis hasil uji coba dengan beberapa masukkan parameter.

a. Analisis dan hasil uji coba kromosom

Ukuran kromosom yang diujikan adalah kelipatan 10 dengan rentang nilai antara 10 sampai 100. Probabilitas pindah silang dan probabilitas mutasi yang digunakan masing-masing adalah 50, generasi yang digunakan adalah 10. Hasil pengujian dapat dilihat pada gambar 4.38. Pada Gambar 4.38, jumlah keberhasilan yang dihasilkan dari ukuran kromosom 10 sampai ukuran kromosom 100 titik paling optimum dalam uji coba ini adalah pada nilai 10 dan 30. Kemudian pada ukuran kromosom 80 jumlah keberhasilannya mengalami penurunan.

![](_page_29_Figure_3.jpeg)

Gambar 4.38 Hasil uji coba pengujian kromosom

Pada umumnya, dengan penambahan ukuran kromosom akan meningkatkan jumlah keberhasilan karena akan menghasilkan keragaman individu yang lebih

125

banyak, sehingga akan lebih membuka peluang untuk menghasilkan individu yang memiliki nilai fitness yang besar. Namun dengan ukuran kromosom yang besar tersebut waktu untuk komputasi atau proses menemukan solusi akan lebih lama. Sebaliknya, jika ukuran kromosom kecil, maka semakin rendah peluang untuk menemukan individu dengan nilai fitness yang besar, tetapi waktu untuk menemukan solusi akan lebih cepat. Pada pengujian ini, didapatkan parameter ukuran kromosom yang optimal adalah 10 dan 30 dengan tingkat keberhasilan 89,33%. Sehingga pada pengujian selanjutnya akan menggunakan salah satu ukuran kromosom yang optimum yaitu dengan nilai ukuran kromosom 30.

b. Analisis dan hasil uji coba generasi

![](_page_30_Figure_2.jpeg)

Gambar 4.39 Hasil uji coba pengujian generasi

Banyak generasi yang digunakan adalah kelipatan 10. Banyak kromosom yang digunakan yaitu 30. Nilai ini diambil dari hasil uji coba sebelumnya yang

merupakan salah satu nilai optimum. Sedangkan kombinasi probabilitas pindah silang dan probabilitas mutasi yang digunakan adalah 50 dan 50. Pengujian dilakukan masing-masing 10 kali. Hasil uji coba dapat dilihat pada gambar 4,39. Hasil uji coba pengujian ukuran Generasi Pada Gambar 4,39 jumlah keberhasilan yang dihasilkan dari ukuran generasi 10 hingga ukuran generasi 100 terdapat 4 nilai optimum yang didapatkan yaitu pada ukuran generasi 30, 40,60 dan 70. Pada ukuran generasi 50 jumlah keberhasilan mengalami penurunan. Semakin banyak jumlah generasi berpengaruh terhadap meningkatnya kemampuan algoritma genetika dalam mencari solusi terbaik. Pada penelitian ini tingginya jumlah generasi belum tentu menghasilkan nilai yang optimal. Selain itu hal tersebut akan membutuhkan waktu lama untuk prosesnya. Pada generasi 30, 40, 60 dan 70 merupakan titik optimum karena tidak terjadi lagi kenaikan jumlah keberhasilan yang signifikan selain ukuran generasi tersebut. Pada pengujian ini, didapatkan parameter ukuran generasi yang optimal adalah 30, 40, 60 dan 70 yaitu dengan tingkat keberhasilan sebanyak 86,67%. Sehingga pada pengujian berikutnya akan menggunakan ukuran kromosom sebesar 30 dan ukuran generasi 30. Nilai ukuran generasi diambil dari salah satu ukuran generasi yang paling optimal pada uji coba ini.

c. Analisis dan hasil uji coba probabilitas pindah silang dan probabilitas mutasi Banyak kromosom dan generasi yang digunakan adalah kromosom dan generasi terbaik pada uji coba kromosom dan generasi yaitu ukuran kromosom 30 dan generasi 30. Sedangkan kombinasi yang digunakan yaitu nilai 0 hingga 100. Nilai dari kombinasi probabilitas pindah silang dan probabilitas mutasi yang digunakan pada pengujian ini yaitu 100:0, 90:10, 80:20, 70:30, 60:40, 50:50, 40:60, 30:70, 20:80, 10:90, dan 0:100. Perbandingan kombinasi tersebut akan menghasilkan jumlah anak yang sama dari masing-masing parameter, sehingga proses perbandingan dari masing-masing parameter seimbang.

Pada Gambar 4.40 dapat dilihat jumlah keberhasilan terbaik dan optimal pada uji coba ini adalah 92% yaitu pada kombinasi probabilitas pindah silang 70 dan probabilitas mutasi 30. Kombinasi terburuk yaitu pada kombinasi probabilitas pindah silang 30 dan probabilitas mutasi 70 dengan jumlah keberhasilan sebanyak 74,67%. Maka dapat disimpulkan kombinasi probabilitas pindah silang : probabilitas mutasi terbaik adalah 70:30. anak yang sama dari masing-masing parameter,<br>
n dari masing-masing parameter seimbang.<br>
ihat jumlah keberhasilan terbaik dan optimal pada<br>
pada kombinasi probabilitas pindah silang 70 dan<br>
binasi terburuk yaitu pada kombin

![](_page_32_Figure_2.jpeg)

Gambar 4.40 Hasil uji coba probabilitas pindah silang dan probabilitas mutasi

#### d. Analisis dan hasil uji coba dengan parameter dari hasil yang terbaik

Uji coba yang dilakukan menggunakan parameter yang telah dipilih dari uji coba sebelumnya. Banyak kromosom dan generasi yang digunakan adalah kromosom dan generasi terbaik pada uji coba kromosom dan generasi yaitu

ukuran kromosom 30 dan generasi 30. Sedangkan kombinasi yang digunakan yaitu kombinasi probabilitas pindah silang dan probabilitas yang menghasilkan tingkat keberhasilan terbaik dalam uji coba yang dilakukan yaitu 70 : 30. Pengujian denga parameter yang sama dilakukan sebanyak 30 kali. Hasil uji coba dapat dilihat pada gambar 4.41.

![](_page_33_Figure_1.jpeg)

Gambar 4.41 Hasil uji coba dengan parameter sama

Pada Gambar 4.41 dapat dilihat jumlah keberhasilan terbaik dan optimal pada uji coba ini adalah 92% yang terjadi pada uji coba yang ke-23 dan uji coba yang ke-28. Uji coba terburuk dengan hasil jumlah keberhasilan 78,67 yaitu uji coba ke-27. Maka dapat disimpulkan bahwa dengan masukan parameter yang sama dan jumlah data juga sama, hasil jumlah keberhasilan yang didapat tidak selalu sama. Hal ini disebabkan pada saat pembentukan kromosom menggunakan bilangan secara acak yang tidak akan sama setiap kali prosesnya. Pengujian yang dilakukan sebanyak 30 kali menghasilkan rata-rata keberhasilan yang didapat yaitu 86%.